## **走行軌跡を使う**

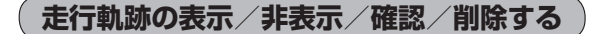

**1** E‒13手順 **<sup>1</sup>** に従って操作する。

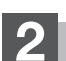

**2** 走行軌跡の表示/非表示/確認/削除をする。

## ■ 走行軌跡の表示をする場合

地図上に走行軌跡を表示します。 ※ 表示するだけで、記録はされません。

- ① 走行軌跡を表示の する をタッチする。
- ② 現在地に戻る をタッチする。

: 現在地の地図画面に戻ります。 ※走行軌跡を表示します。

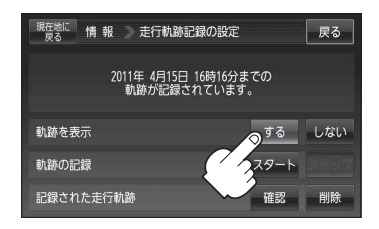

## ■ 走行軌跡の表示を非表示にする場合

## 地図上の走行軌跡の表示を非表示にします。

※表示を止めるだけで、メモリーから消すわけではありません。

- ① 走行軌跡を表示の しない をタッチする。
- ② 現在地に戻る をタッチする。
	- : 現在地の地図画面に戻ります。 ※走行軌跡の表示を止めます。
	- 走行軌跡を記録中は走行軌跡の表示を止め ることができません。 お知らせ

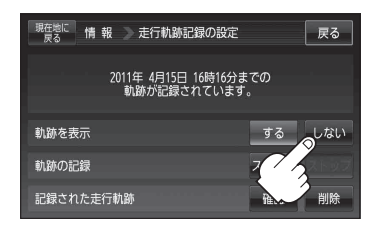